# **Общество с ограниченной ответственностью «АйТи-Проджектс» ОГРН 1210200034593 ИНН/КПП 0276963150 / 027601001**

### **Руководство пользователя программного обеспечения it-projects.info**

на 8 листах

2022 г.

# **Используемые термины и сокращения**

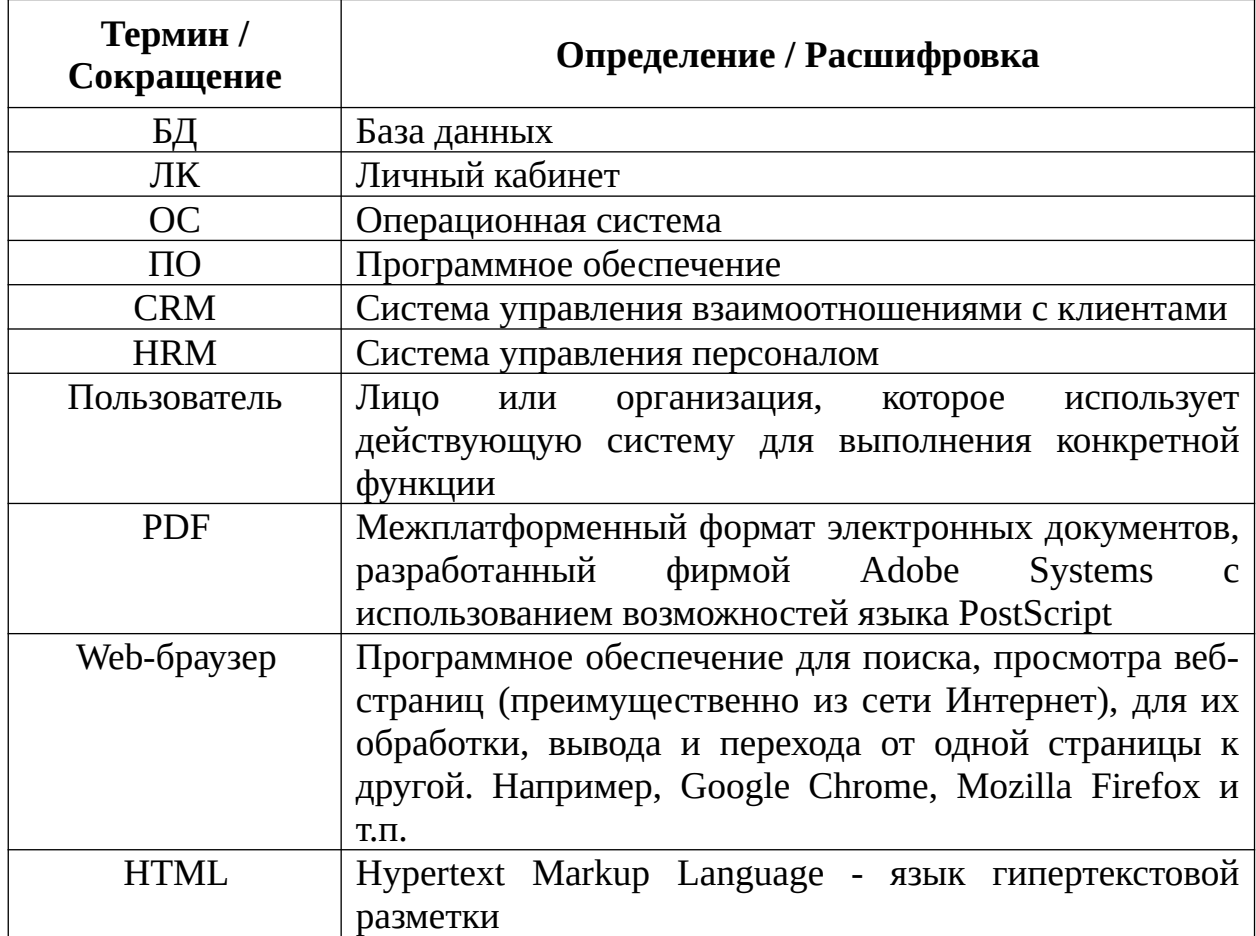

# 1. Введение

### 1.1 Область применения

Настоящий документ содержит руководство, необходимое ДЛЯ эксплуатации программного обеспечения it-projects.info (далее  $-$  ПО).

Руководство пользователя содержит инструкции и пояснения  $\Pi$ <sup>O</sup> основным операциям, доступных пользователям ПО.

ПО представляет собой автоматизированную систему предоставляющую возможность просмотра информации о сервисах и услугах компании, создания контента с использованием встроенных инструментов кастомизации. Также возможность управления ресурсами предприятия имеется посредством имеющихся в ПО модулей.

В зависимости от уровня доступа, ПО предоставляет пользователям следующие функциональные возможности:

Внешним пользователям (без прав администратора):

- 1. переход по разделам и меню вебсайта;
- 2. регистрация заявки через форму обратной связи
- 3. регистрация и аутентификация в системе
- 4. просмотр и редактирование персональной информации в ЛК
- 5. отправка и просмотр комментариев

Внутренним пользователям (с правами администратора):

- 1. блокировка, удаление пользователей;
- 2. разграничение прав доступа к объектам ПО и действиям с ними в соответствии с ролевой моделью;
- 3. настройка ролей системы;
- 4. ведение журнала регистрации событий в ПО;
- 5. отправка писем на электронную почту с подтверждением регистраций;
- 6. установка дополнительных модулей, расширяющих функциональность  $\Pi$ O:
- 7. внесение клиентов в БД;
- 8. настройка интеграции системы со сторонними сервисами
- 9. доступ к настройкам подсистем:
	- Обсуждения
	- $\bullet$  CRM
	- Продажи
	- Проекты
	- Маркетинг
	- $\bullet$  HRM
	- $\bullet$  Otypthi

### **1.2 Уровень подготовки пользователя**

Для работы в интерфейсе ПО пользователь должен иметь базовые навыки работы с персональным компьютером, навыками работы в интернет-браузере (доступ к веб-сайтам, навигация, формы и другие типовые интерактивные элементы веб-интерфейса).

### **1.3 Перечень эксплуатационной документации, с которой необходимо ознакомиться пользователю**

Перед началом работы с ПО пользователю рекомендуется ознакомиться с настоящим документом.

### **1.4 Условия применения**

Для получения доступа к ПО пользователь может воспользоваться любым персональным компьютером, планшетом или смартфоном с доступом к сети Интернет.

ПО является веб-приложением с применением архитектуры клиентсервер. Для взаимодействия пользователя с ПО необходим web-браузер.

Вследствие этого на клиентском устройстве должен быть установлен любой из следующих web-браузеров:

- Chrome
- Yandex.Browser;
- Chromium;
- Opera;
- Microsoft Edge;
- Mozilla FireFox:
- Apple Safari.

### **1.5 Подготовка к работе с ПО**

Для начала работы с ПО необходимо выполнить следующие шаги:

- 1. Проверить наличие доступа в сеть Интернет
- 2. Запустить web-браузер (*см. раздел 1.4*)
- 3. В адресную строку web-браузера ввести адрес **[www.it-projects.info](http://www.it-projects.info/)**
- 4. После перехода на **[www.it-projects.info](http://www.it-projects.info/)** открывается пользовательский интерфейс ПО (*см. раздел 1.6*)

# **1.6. Пользовательский интерфейс ПО**

В зависимости от прав доступа, пользователям доступны следующие меню и разделы ПО:

# **1. Frontend**

- *Главная страница (Home)* содержит информацию о сфере деятельности компании и клиентах компании
- *Услуги (Services)* отражает информацию об услугах компании
- *Цены (Pricing)* содержит информацию о предоставляемых пакетах часов и скидках
- *Контакты (Contact us)* представлены контакты компании и форма обратной связи
- *Личный кабинет* (*Website portal*)

Разделы *Главная страница, Команда, Цены, Контакты* доступны всем пользователям, в том числе незарегистрированным.

### **2. Backend**

- *Обсуждения (Discuss)*
- *CRM*
- *Продажи (Sales)*
- *Проекты (Projects)*
- *Маркетинг (Marketing)*
- *Управление персоналом (Human Resources)*
- *Отчеты (Reporting)*
- *Настройки (Settings)*

# **Website Portal**

Данный раздел доступен только зарегистрированным пользователям и представляет собой ЛК пользователя.

Пользователям доступны следующие функции:

- Просмотр и редактирование персональной информации
- Просмотр заявок
- Выгрузка документов в формате PDF
- Создание и правка комментариев
- Сортировка и группировка данных

### **CRM**

Данный раздел доступен зарегистрированным пользователям с ролями "Sales - Manager", "Sales - User" и предназначена для ведения базы клиентов и их сопровождения по всем этапам воронки - от обращения клиента до выставления коммерческого предложения.

Пользователям доступны следующие функции:

- Внесение клиента в БД
- Модерация персональных данных клиента
- Создание заявки, на базе запроса клиента
- Управление статусами заявки
- Назначение ответственных пользователей по заявке
- Отправка сообщений клиентам, а также внутренних комментариев (видимых только внутренним пользователям)
- Планирование встреч и звонков

### Управление проектами

Раздел доступен зарегистрированным пользователям с ролями "Project -Manager", "Project - User" и позволяет управлять проектами и созданными в рамках данных проектов задачами, назначать ответственных пользователей.

Пользователям доступны следующие функции:

- Кастомизация статусов проектов и задач
- Быстрое создание задач и присвоение исполнителей
- Отслеживание времени выполнения задач (запланированное/фактическое)
- Отслеживание прогресса выполнения задач по созданным чеклистам и статусам
- $\bullet$ Внутреннее обсуждение задач через встроенный чаттер
- Назначение приоритетов задачам
- Указание дедлайнов и стоплайнов
- Запуск таймера в рамках выполняемой задачи
- Автоматическое переключение задач по статусам по заданному периоду
- $\bullet$ Генерация отчетов (диаграмма Ганта, графическое представление, сводные таблицы)

### **Управление процессом продаж**

Раздел доступен зарегистрированным пользователям с ролями *"Sales - Manager", "Sales - User"* и позволяет вести учет продаж и отслеживать проведенные заказы.

Пользователи имеют доступ к следующим функциям:

- Отправка коммерческих предложений клиентам
- Создание заказов на продажу
- Отслеживание статуса выполнения заказа
- Назначение ответственных по заказу
- Создание команды продаж
- Отображение данных о позициях заказа
- Генерация печатной формы заказа в формате PDF
- Фильтрация и группировка заказов по заданным параметрам

### **Управление персоналом (HR)**

Раздел доступен зарегистрированным пользователям с ролями *"HR - Manager", "HR - Employee"* и позволяет вести базу сотрудников компании и управлять наймом новых сотрудников.

Пользователям доступны следующие функции:

- Внесение в систему новых сотрудников компании
- Настройка профиля сотрудников
- Прикрепление сотрудников за соответствующими отделами
- Ведение базы резюме соискателей
- Ведение базы вакансий компании
- Учет статуса найма новых сотрудников
- Назначение собеседований с соискателями
- Генерация отчетов

### **Маркетинг**

Раздел доступен зарегистрированным пользователям с ролями *"Sales - Manager", "Sales - User"* и позволяет управлять маркетинговыми кампаниями и производить массовую рассылку электронных писем.

Пользователям доступны следующие функции:

• Создание E-mail шаблонов

- Создание и ведение списка контактов для рассылки
- Создание маркетинговой кампании
- Создание опросников
- Тестирование кампаний
- Отслеживание статусов рассылок
- Учет откликнувшихся контактов на рассылку (в %)

**Примечание:** Пользователь с ролью Администратор (*Administration - Settings*) имеет полный доступ ко всем вышеуказанным разделам.